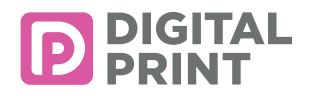

# FAQ Druckdaten-Aufbereitung Zipper-Wall / Faltwand

#### **Checkliste**

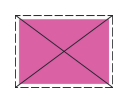

### **1. Datenformat**

Lege das Format deiner Druckdatei nach den Angaben im Datenblatt an. Auf der Artikel-Webseite findest du unten links unter Dateivorgabe eine Adobe InDesign-Vorlage. Für den Print auf den Stoff (Texboard) brauchen wir eine Beschnittzugaben von 30 mm rundum.

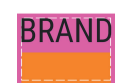

#### **2. Layout / Gestaltung: optischer Abstand zum Rand**

Texte, Bilder, Logos oder sonstige Elemente, die nicht angeschnitten werden sollen, ragen nicht in den Sicherheitsabstand hinein. Hintergrundflächen sollen über den Sicherheitsabstand hinaus bis zum Datenformat mit Zugabe angelegt werden.

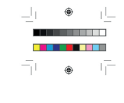

### **3. Keine Druck-, Passer-, Falz- und Schnittmarken**

Vermeide Druck-, Passer-, Falz- und Schnittmarken in deiner Datei: diese werden sonst mitgedruckt. Druckmarken dienen der Farb-, Qualitäts- und Positionskontrolle des Druckbogens. Diese Marken werden von uns generiert und platzsparend eingesetzt.

### **4. Farbe**

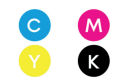

Benutze den richtigen Farbraum.

Bei 4/4- und 4/0-farbigen Produkten wäre das meistens CMYK.

Bei Anlieferung der Daten unter Verwendung des RGB-Workflows ist zu berücksichtigen, dass die Daten in einem späteren Schritt automatisch nach CMYK konvertiert werden. Dabei kann es zu Farbabweichungen kommen – zum Beispiel am Bildschirm leuchtende RGB-Farben können beim gedruckten Produkt blasser und nicht mehr so leuchtend wirken. Verwende Sonder- und Volltonfarben richtig. Sonderfarben wie z.B. HKS, Pantone oder NCS können im Dokument eingesetzt werden. Eventuell entspricht der Farbton nach dem Druck nicht zu 100 % der Sonderfarbe, die im HKS-/ NCS- oder PANTONE-Fächer abgebildet ist.

Lade das korrekte Farbprofil herunter, installiere und aktiviere es im Dokument.

Generell: ISO Coated V2 300% (ECI) – ICC-Farbprofil herunterladen und aktivieren.

Bei Werbetechnik-Produkten und Plakaten (Digitaldruck): Bitte ISO Coated V2 (ECI), ICC-Farbprofil herunterladen

Weitere Informationen zu ICC-Profilen findest du hier: European Color Initiative (ECI) eci.org.

Bitte lege das Farbprofil als Output-Intent (Ausgabe-Bedingung) an. Wähle in Adobe InDesign im PDF-Export-Dialogfeld unter Ausgabe das entsprechende Profil bei «Name des Ausgabenmethodenprofils».

Der Output-Intent, welcher im PDF hinterlegt ist, lässt sich in Adobe Acrobat zusätzlich mit Hilfe des Preflight-Reports überprüfen.

## **5. Schwarz und Grau**

Schwarz und Grautöne richtig anlegen.

Hier die gebräuchlichen Mischverhältnisse welche sich bewährt haben:

Reines Schwarz: C=0, M=0, Y=0, K=100

Tiefschwarz: Kann durch eine Beimischung von anderen Farbanteilen erreicht werden, z.B. C=40, M=20, Y=10, K=100 Neutraler Grauton: C=0, M=0, Y=0, K=50

Kaltes bzw. warmes Grau: Zum Erzeugen bestimmter Wärmelichteindrücke ist bei Grau geringes Beimischen von Cyan oder Magenta möglich, z.B. C=10, M=0, Y=0, K=50 für kaltes Grau oder C=0, M=10, Y=0, K=50 für warmes Grau. Lege Texte in reinem Schwarz an (C=0, M=0, Y=0, K=100).

Achte darauf, dass der Gesamtauftrag 300% nicht übersteigt und 5% nicht unterschreitet. Hinweis: bei Verwendung des Farbprofils ISO Coated V2 300% (ECI) ist dies voreingestellt.

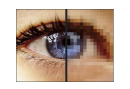

## **6. Bildauflösungen**

Verwende die richtige Auflösung: generell gilt bei kleineren Formaten bis ca. DIN A2: 300 dpi.

Grossformate (ab ca. DIN A2): 100 bis 150 dpi (im Masstab 1:1, oder Endformat).

Bei niedrigen dpi-Werten kann das Druckergebnis unscharf werden oder man kann einzelne Pixel erkennen. Bei extremen Grossformaten mit grossem Betrachtungsabstand können auch Bilder mit einer Auflösung von 35 dpi eingesetzt werden (Megaposter). Allgemeine Faustregel und Erfahrungswerte: je genauer die Druckprodukte betrachtet werden, desto höher sollte die Auflösung sein. Wähle den CMYK-Farbraum für deine eingesetzten Bilder, so hast du eine bessere Farbkontrolle am Bildschirm über das spätere Druckergebnis.

Tipp: Zu niedrig aufgelöste Bilder werden nach dem Interpolieren (Hochrechnen im Photoshop) nicht automatisch besser! Achte auf Verknüpfungen (Links) zu Originalbildern in den Adobe-Programmen. Die entsprechenden Bilder, EPS-Dateien usw. müssen mitgeliefert werden oder sind in der Datei eingebettet (z.B. Adobe Illustrator).

Bilder aus Photoshop werden vor der Weiterverarbeitung auf die Hintergrundebene reduziert. Das gilt für TIF,- EPS oder PSD-Daten. Starke Komprimierungen (z.B. JPG) wirken sich positiv auf die Datenmenge aus, sind der Bildqualität jedoch nicht zuträglich. Hier sollte immer die höchste Qualitätsstufe in der Komprimierung gewählt werden.

Beim exportieren in ein Druck-PDF kann die Bild-Komprimierung ebenfalls optimiert werden.

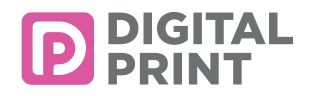

# FAQ Druckdaten-Aufbereitung Zipper-Wall / Faltwand

#### **Checkliste**

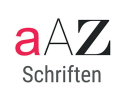

#### **7. Fonts**

Schriften werden bei offenen Daten immer mitgeliefert oder vorab im Erstellungs-Programm in Pfade umgewandelt. Der anschliessende Export der Druckdaten als PDF-X4 (InDesign) inkludiert die vektorisierten Fonts.

## **8. Linien**

Beachte die minimale Linienstärke. Positive Linien (dunkle Linie auf hellem Hintergrund) sollten mindestens 0,25 Punkt (0,1 mm) stark sein. Negative Linien (helle Linie auf dunklem Hintergrund) sollten mindestens 0,5 Punkt (0,2 mm) stark sein.

Hast du Bemassungsvorlagen eingesetzt im Dokument, so blende diese vor dem Erstellen der Druckdatei aus. Bitte achte darauf, die Formatvorlage deines Printproduktes auf einer seperaten Ebene zu platzieren, um z.B. Stanzkonturen einzuhalten. Diese Ebene darf allerdings im Druck-PDF nicht mehr enthalten oder eingeblendet sein. Lege keine Rahmen oder Outlines

um deine Datei herum an. Dies kann dazu führen, dass an den Schnittkanten ein weisser Rand («Blitzer») sichtbar wird.

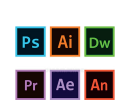

#### **9. Programme**

Bevorzugte Dokumenten-Formate:

- Adobe PDF-X4 verlustfreie Bildkomprimierung wählen z.B. ZIP, keine Schnittzeichen etc.
- InDesign verpackt, inklusive Verknüpfungen (Links) und Schriften
- Illustrator alle Verknüpfungen (Links) sind eingebettet oder werden mitgeliefert, Schriften bitte in Pfade wandeln
- Photoshop alle Schriften mitliefern oder in Pfade wandeln.

Du kannst deine Daten bequem an unseren Server übermitteln. Wähle dafür einfach die gewünschte Datei aus und klicke auf den Button «Datei hochladen» – oder du kommst zu einem späteren Zeitpunkt in deinem Autragsstatus darauf zurück. Bitte beachte, dass dein Auftrag erst geprüft und ausgeführt werden kann, wenn deine Daten bei uns eingegangen sind.

Zur Sicherheit kannst du ein "Gut zum Druck" verlangen (kostenpflichtig) du erhältst dann eine E-Mail oder einen Ausdruck A4 auf dem Postweg. Folgende Datenformate werden von uns verarbeitet: InDesign, Illustrator, Photoshop und am besten PDF-X4.

Weniger geeignet sind Office-Programme wie Powerpoint, Excel und Word. Bitte achte darauf, dass deine Dateien entsprechend benannt sind, um beispielsweise Reihenfolgen zu verdeutlichen. Wir prüfen deine Daten vor dem Druckvorgang auf Beschnitt, Bildauflösung und Farbraum. Rechtschreibeprüfungen werden keine durchgeführt.

**Das Wichtigste in Kürze:**

- **- Adobe Illustrator / Adobe InDesign verwenden**
- **- Beschnitt 30 mm rundum**
- **- Bildauflösung mind. 100 dpi / 1:1**
- **- Farbraum CMYK**
- **- Als PDF-X4 speichern**
- **- Keine Schnittzeichen, Passer und Farbbalken**

Antworten auf weitere Fragen findest du hier in unserem Service-Center, auch unsere Service-Hotline +41 41 5 520 520 oder eine Anfrage per E-Mail stehen dir gerne zur Verfügung.